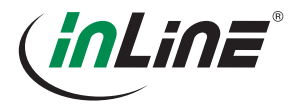

# INSTALLATIONS-KURZANLEITUNG

2-PORT DISPLAYPORT USB KVM-SWITCH MIT AUDIO- UND USB 3.0-HUB

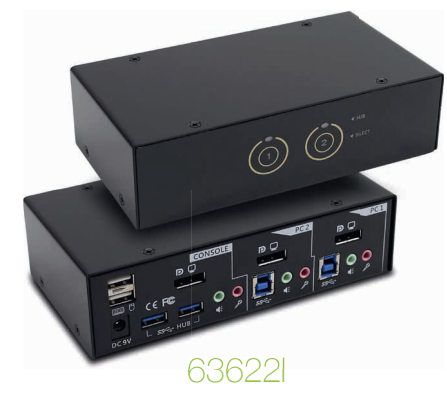

Wir gratulieren zum Kauf des 63622I 2-Port DisplayPort USB KVM-Switch! Dieses extrem zuverlässige Qualitätsprodukt bietet dem Anwender viele Vorteile.

# **EINFÜHRUNG**

Mit dem 63622I DisplayPort USB KVM-Switch kann der Anwender über eine einzige Tastatur, Maus und Bildschirm auf zwei DisplayPort- und USB 3.0-fähige Computer zugreifen, diese steuern, hochfahren und neu starten. Dazu kommen Merkmale wie Smart Touch-Taste für schnelles Umschalten und zwei USB 3.0-Geräteschnittstellen für schnellen Datentransfer zwischen KVM- und USB-Geräten. Verglichen mit USB 2.0 hat USB 3.0 eine zehnmal schnellere Datenübertragungsrate, ist also ideal für moderne Medienübertragung mit Rich Media und großen digitalen Dateien. Die DisplayPort/ -Videoschnittstelle unterstützt hohe Bildauflösungen bis zu 2560 x 1600p (digital).

Weiter unterstützt wird TTU (True Transparent USB)- Emulationstechnologie, die extrem kompatibel zu den Funktionsanforderungen aller modernen, anspruchsvollen Tastatur- und Mausmodelle ist. Diese KVM-Serie ist für den anspruchsvollen Anwender konzipiert.

Unterstützt werden Anwendungen von anspruchsvollen Videospielern, Multi-Plattform-Programmierern bis hin zu datenintensiven Designbranchen.

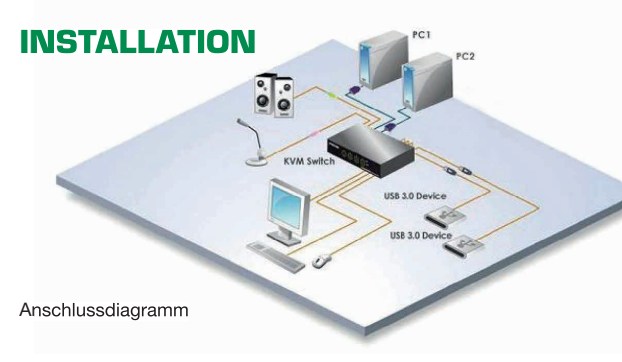

- 1. Schalten Sie KVM, Monitor und Computer aus.
- 2. Schließen Sie USB-Tastatur, USB-Maus, DisplayPort-Monitor, Lautsprecher/Kopfhörer und Mikrofon an die entsprechenden Anschlüsse am Konsolenbereich des KVM-Switches an. Beachten Sie, dass die oberen linken zwei USB-Ports für Tastatur und Maus reserviert sind (siehe Kreis auf Abbildung).

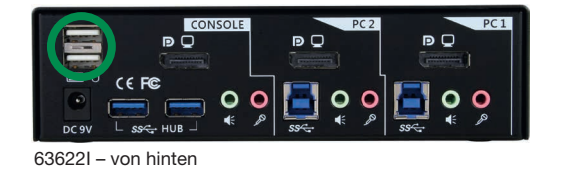

- 3. Schalten Sie den Bildschirm an.
- 4. Stellen Sie für den KVM-Switch durch Anschließen des Netzteils die Stromversorgung her.
- 5. Schließen Sie jeden der KVM-PC-Ports mithilfe von zwei/ vier DisplayPort-Kabeln (Stecker-Stecker), einem USB-Kabel (Typ A zu Typ B) und einem kombinierten Audio-Mikro-Kabel (Stecker zu Stecker) an einen Computer an.

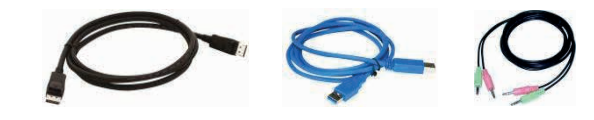

6. Schalten Sie die Rechner an.

7. Schließen Sie jedes Ihrer USB-Geräte an die USB-Hubports an (siehe 63622I – von hinten: die zwei unteren blauen). Jetzt ist Ihr KVM-Switch einsatzbereit.

## **BETRIEB**

Sie können mit Ihrem KVM-Switch einen bestimmten Computer/Hubport/Audio&Mikro-Port auf zwei Arten auswählen: mit der Smart-Touch-Taste auf der Frontplatte oder einer Hotkeysequenz.

## 1. Smart-Touch-Taste auf Frontplatte

Die Smart-Touch-Taste auf der Frontplatte ermöglicht eine direkte Ansteuerung des KVM-Switches. Drücken Sie die Taste, um zu einem bestimmten PC-Port durchzuschalten. Weitere Informationen zur Smart Touch-Taste siehe "Kurzübersicht".

### 2. Tastatur-Hotkeys

Weitere Informationen zu Tastatur-Hotkeys siehe "Kurzübersicht".

## DISCLAIMER

#### 1. Ausgabe Deutsch 10/2018

Dokumentation © 2018 INTOS ELECTRONIC AG

Alle Rechte vorbehalten. Ohne schriftliche Zustimmung des Herausgebers darf dieses Handbuch auch nicht auszugsweise in irgendeiner Form reproduziert werden oder unter Verwendung elektronischer, mechanischer oder chemischer Verfahren vervielfältigt oder verarbeitet werden. Es ist möglich, dass das vorliegende Handbuch noch drucktechnische Mängel oder Druckfehler aufweist. Die Angaben in diesem Handbuch werden jedoch regelmäßig überprüft und Korrekturen in der nächsten Ausgabe vorgenommen. Für Fehler technischer oder drucktechnischer Art und ihre Folgen übernehmen wir keine Haftung. Alle Warenzeichen und Schutzrechte werden anerkannt. Änderungen im Sinne des technischen Fortschritts können ohne Vorankündigung vorgenommen werden. Unsere Produkte, einschließlich der Verpackung, sind kein Spielzeug, sie könnten kleine Teile und scharfe Objekte enthalten. Bitte von Kindern fernhalten.

#### InLine ist eine Marke der: INTOS ELECTRONIC AG

Siemensstrasse 11, D-35394 Giessen www.intos.de

# KURZÜBERSICHT

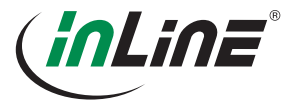

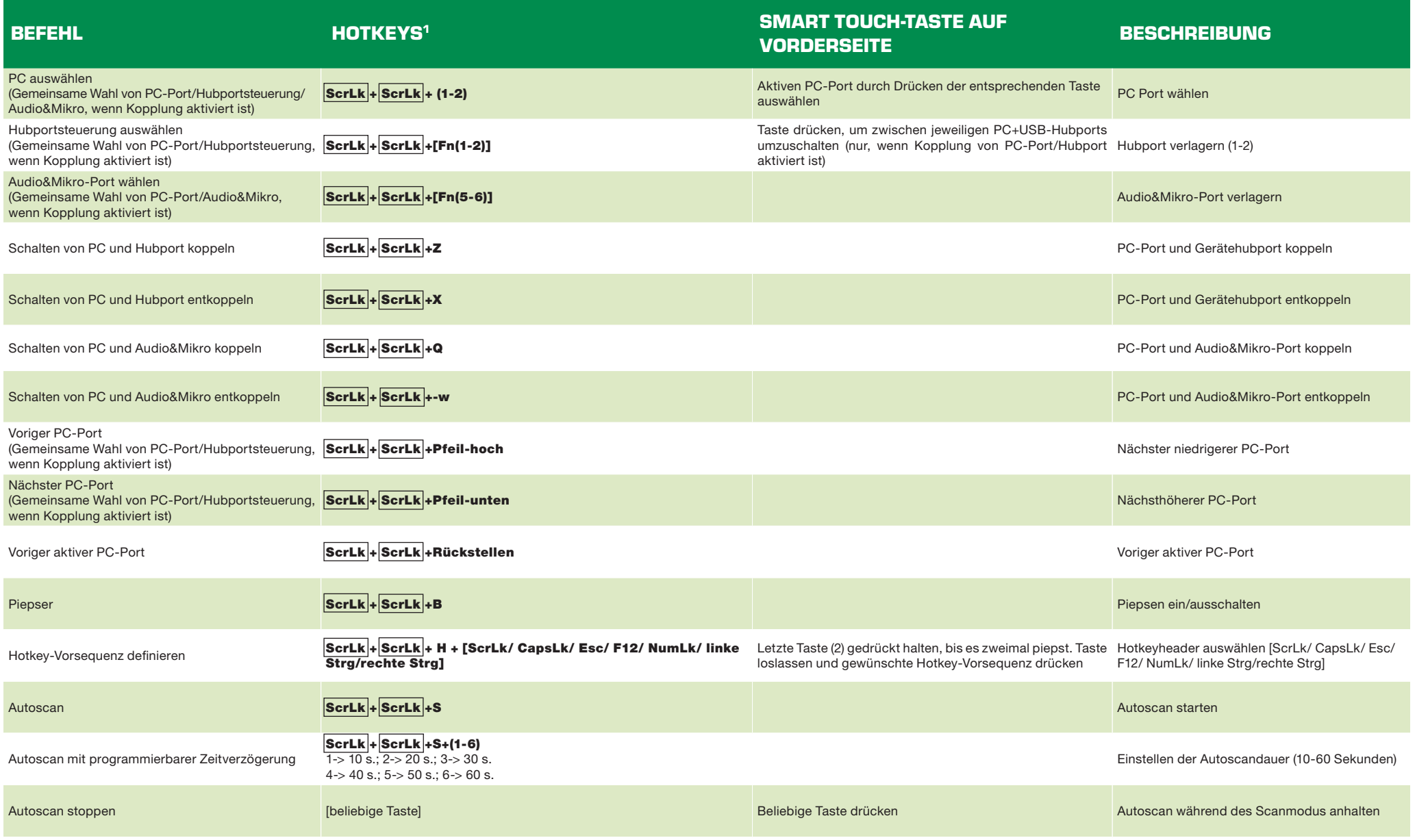

Note: 1: Jeder Tastendruck in einer Hotkeysequenz muss innerhalb von 2 Sekunden erfolgen. Ansonsten wird die Sequenz nicht erkannt. ScrLk -> Rollen. CapsLk-> Caps Lock. NumLk -> Num.

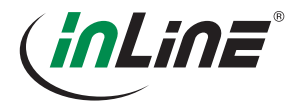

# QUICK INSTALLATION GUIDE

# 2-PORT DISPLAYPORT USB KVM SWITCH WITH AUDIO & USB 3.0 HUB

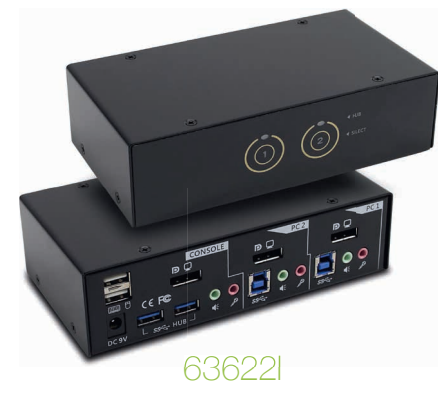

Thank you for purchasing the 2-Port DisplayPort USB KVM Switch! With our highly reliable and quality product, users can enjoy countless benefits from using it.

## INTRODUCTION:

The DisplayPort USB KVM Switch allows user to access, control, boot and reboot two DisplayPort and USB 3.0 enabled computers using only one set of keyboard, mouse, and monitor display. It features the latest Smart Touch button for quick switch and two USB 3.0 device ports for fast data transfer between KVM and USB devices. Comparing to previous USB 2.0, USB 3.0 is 10 times faster in transfer rate, which can satisfy modern data transfer with rich media and large digital files.

With DisplayPort video interface, the KVM switch can support high resolution up to 2560 x 1600 (digital). Besides, it supports TTU (True Transparent USB) Emulation Technology which is capable of a complete versatility in dealing with the functional requirements of all types of advanced keyboards and mice.

This KVM series is designed to fulfill high profile users. Applications can range from high profile video game players, multi-platform programmers, to intense design companies.

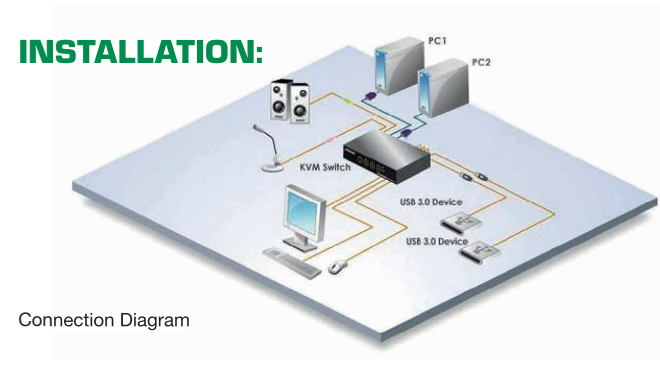

- 1. Power off your KVM, monitor, and computers.
- 2. Connect the shared USB keyboard, USB mouse, DisplayPort monitor, speaker/headphone and microphone to corresponding ports on console section of the KVM switch. Note that the left-top two USB ports are for keyboard and mouse (Please see circle marker in below image).

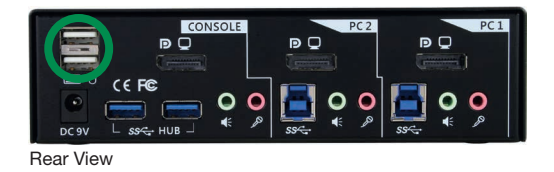

- 3. Power on the monitor.
- 4. Power up your KVM switch by connecting the external power adapter to it.
- 5. Connect each KVM PC port to a computer, using two/four DisplayPort video cables (male to male), one USB cable (type A to type B) and one audio&mic combo cable (male to male).

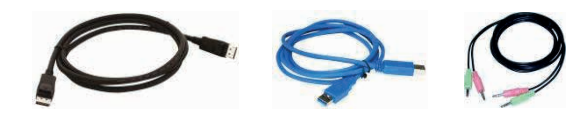

6. Power on computers.

7. Connect each of your USB devices to the USB hub ports (See Rear View: blue bottom two). You can now begin to use the KVM switch.

## OPERATION:

There are two methods to control your KVM switch for PC/ hub port/ audio&mic port selection: front-panel Smart Touch button and keyboard hotkeys.

## 1. Front-Panel Smart Touch Button

The front-panel Smart Touch button allows you a direct control over KVM switching operation. Simply touch desired button to switch rapidly to the respective PC port. For more operation about Smart Touch button, please refer to "Quick Reference Sheet".

## 2. Keyboard Hotkeys

For keyboard hotkeys, please refer to the "Quick Reference Sheet".

## **DISCLAIMER**

#### 1. Edition English 10/2018

Documentation © 2018 INTOS ELECTRONIC AG

All rights reserved. No part of this manual may be reproduced in any form or duplicated or processed using electronic, mechanical or chemical processes without the publisher´s written consent. It is possible that this manual may still contain typographical defects or printing errors.

However, the information in this manual is reviewed regularly and corrections will be made in the next edition. We accept no liability for technical or typographical errors and their consequences.

All trademarks and industrial property rights are acknowledged. Changes in the sense of technical progress can be made without prior notice. Our products, including packaging, are not toys; they may contain small parts and sharp objects. Keep away from children, please.

## InLine is a brand of:

INTOS ELECTRONIC AG Siemensstrasse 11, D-35394 Giessen www.intos.de

QUICK REFERENCE SHEET

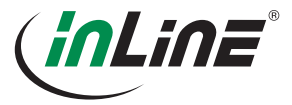

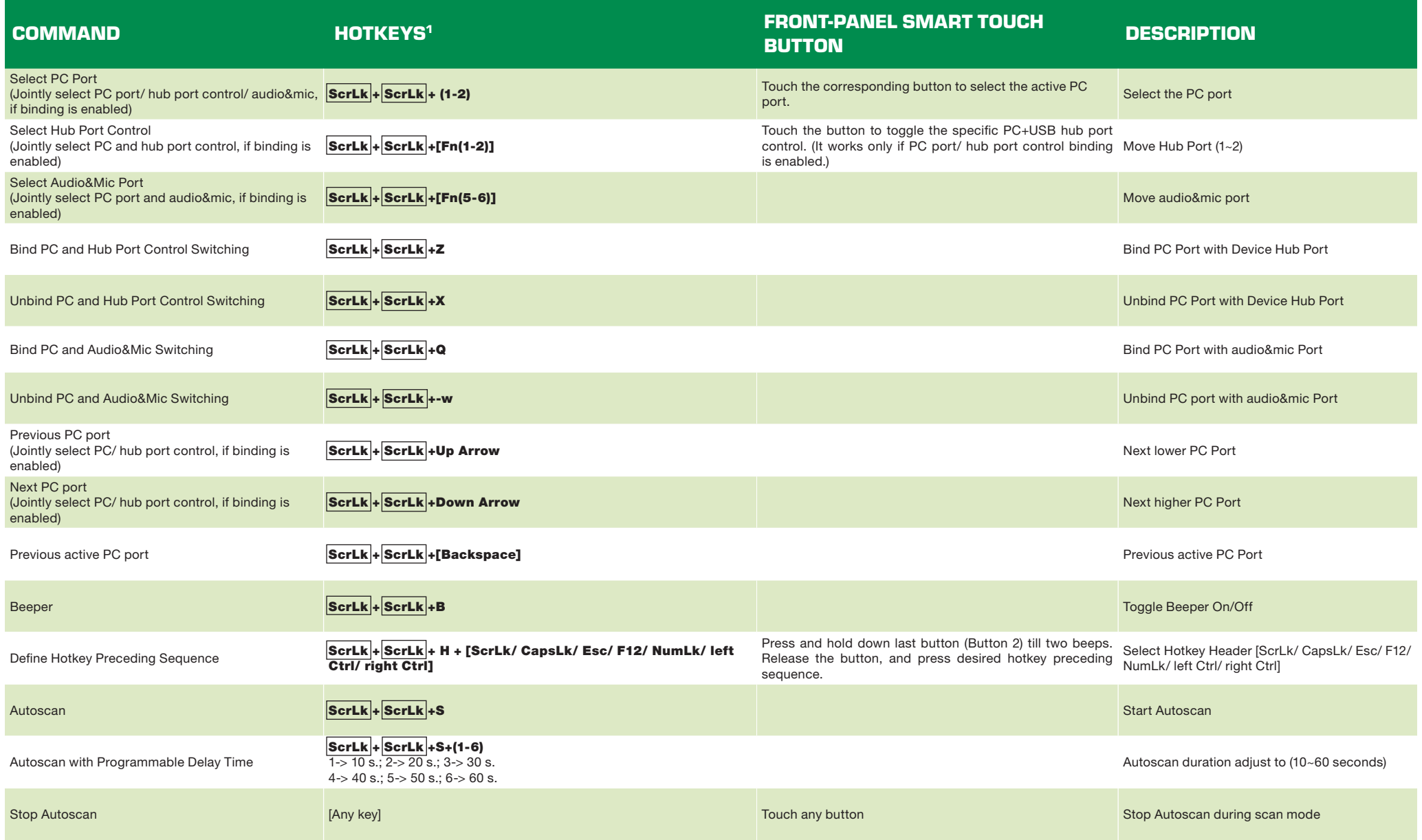

Note: 1: Each keystroke within a hotkey sequence should be pressed within 2 seconds. Otherwise, the hotkey sequence will not be validated. ScrLk-> Scroll Lock. CapsLk -> Caps Lock. NumLk -> Num Lock.